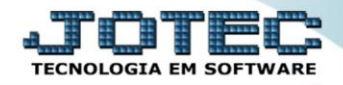

## **CADASTRO DE ASSUNTOS** *SACDICDAS*

 *Explicação: Os assuntos são utilizados como duvidas comuns do cliente que é vinculado ao grupo. Oferece soluções referentes a estes assuntos. Dentro do grupo, há vários assuntos.*

## Para acessar a tela *"Cadastro de Assunto"*, acesse o módulo: *CRM-SAC.*

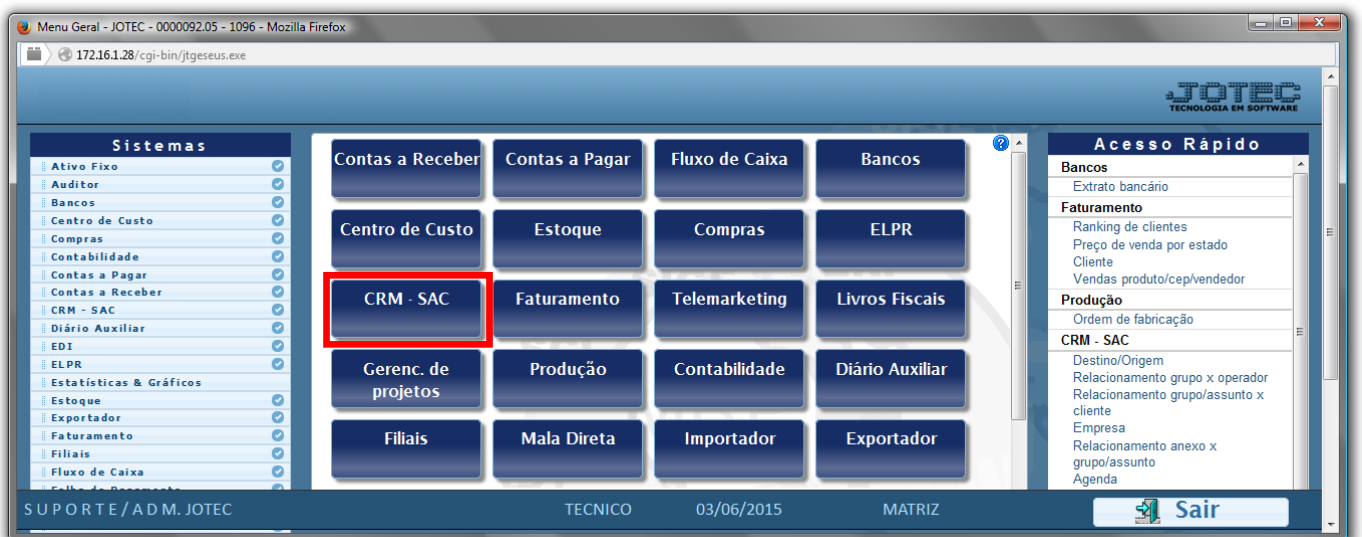

Em seguida acesse: *Arquivo > Assunto***.**

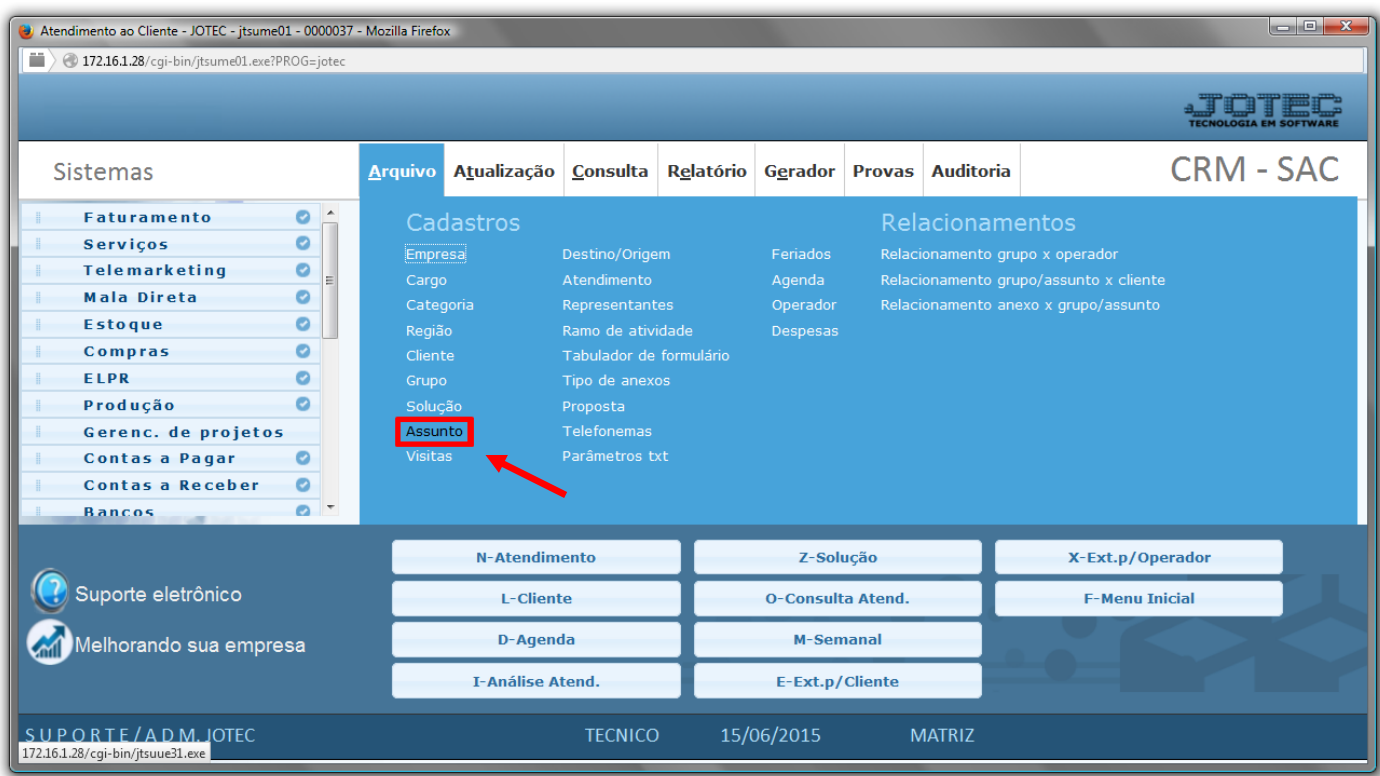

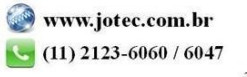

- No campo *Grupo(1)*, selecione um grupo *(já cadastrado através do "Cadastro de Grupos" no módulo CRM-SAC)* para poder *separar/dividir* por grupos, o assunto a ser cadastrado.
- No campo *Descrição(2)*, informar a descrição para o assunto em questão.
- Informar neste campo *Assunto(3)*, o *Assunto* ou *Chave* a ser utilizado no sistema. Para efetuar uma pesquisa neste campo, de um duplo-clique.
- No campo *Prioridade(4),* selecione qual o "*Grau"* da prioridade do assunto a ser cadastrado.
- Feito isso, clique no ícone do *"Disquete"* para salvar.

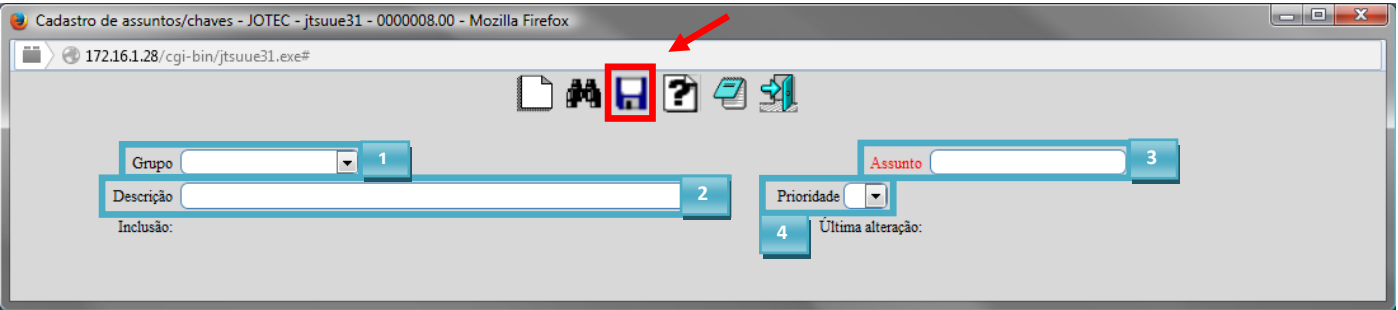

Para emitir um relatório dos assuntos cadastrados, clique em *"Relatório",* como indicado na imagem abaixo:

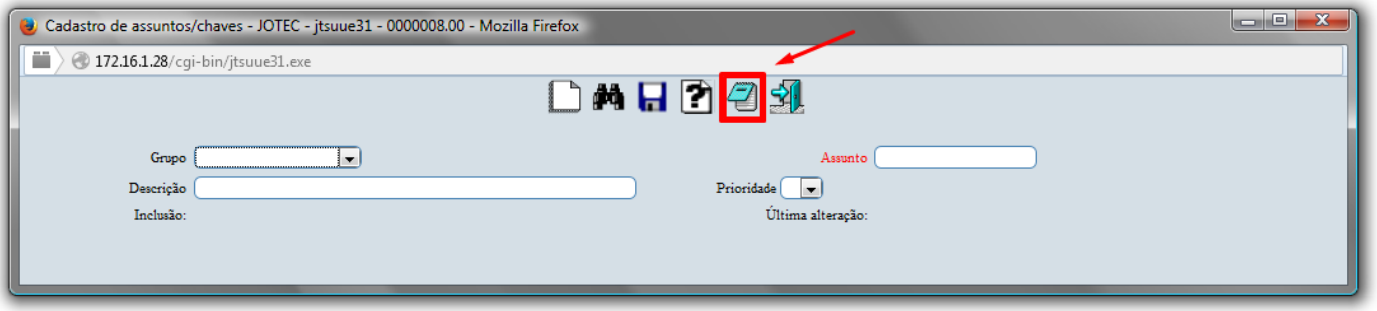

- $\triangleright$  Selecione o grupo inicial e o final no campo *Grupo(1)*, e o assunto inicial e o final no campo *Assunto(2)* para serem considerados na impressão do relatório.
- Feito isso, clique no ícone da impressora para poder emitir/visualizar o relatório.

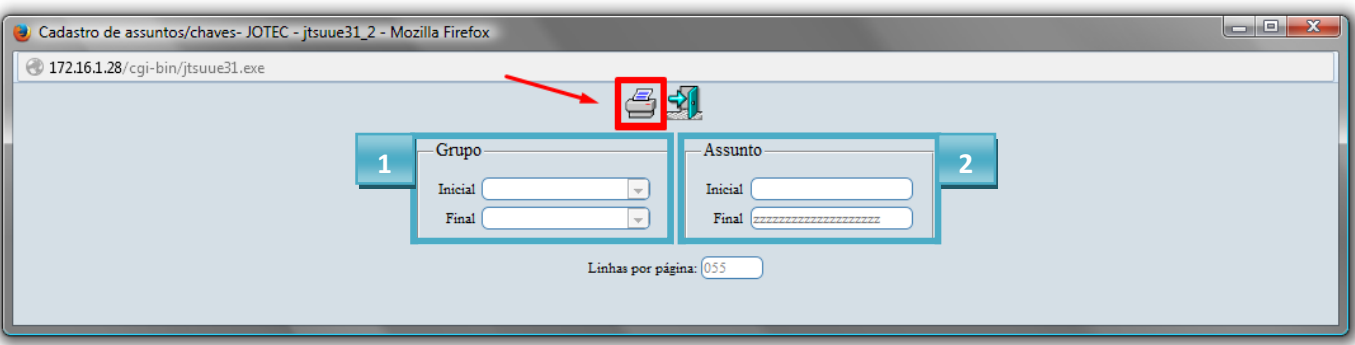

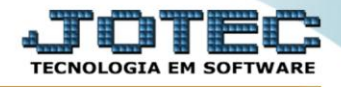

 Na tela abaixo, escolha o tipo de impressão desejada, ou deixe marcada a opção "visualização" para poder visualizar o relatório. Clique no ícone da impressora para emitir o relatório.

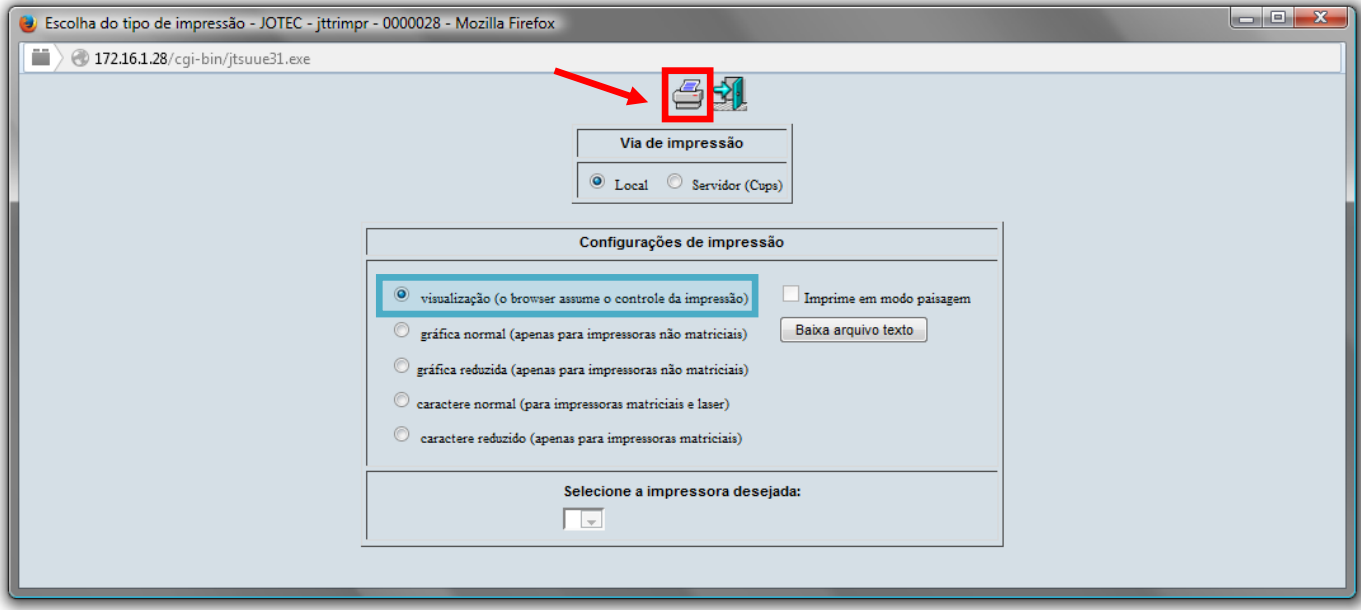

Será aberta uma nova janela para a visualização do relatório.

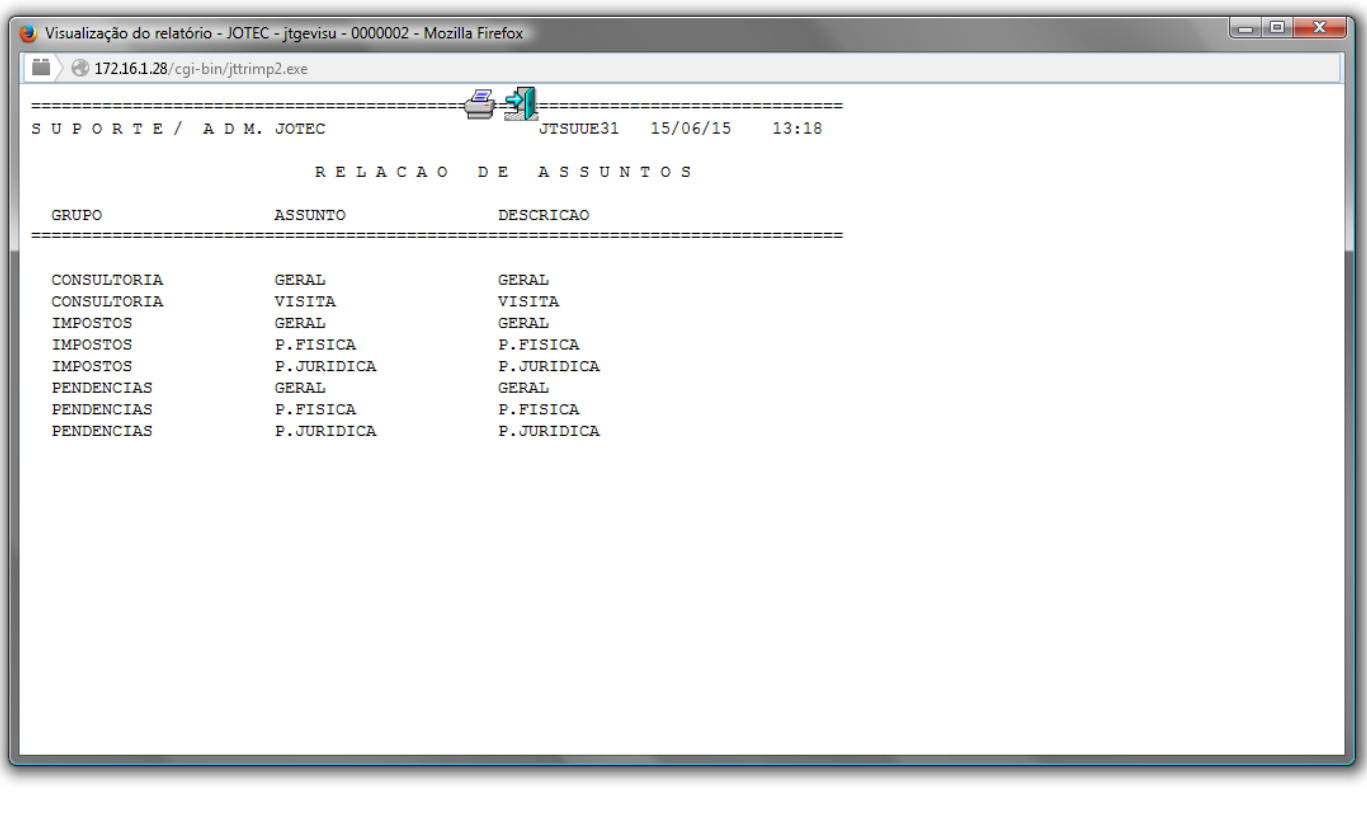

*OBESERVAÇÃO: Para o uso do "Cadastro de Assuntos", é necessário um Pré-Cadastro do campo Grupo.*

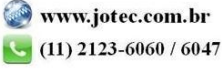

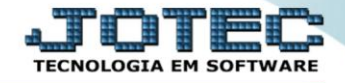

Para maiores informações consulte o: Suporte Eletrônico.

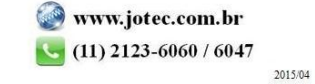